## Creating a new slide for a presentation

To create a new slide for a presentation

- 1. Open OpenOffice.org Impress or Microsoft PowerPoint.
- 2. Create two text boxes.
- 3. Type in:

(i) one of the text boxes:

```
#forpage($dia in $Diagram)
$dia.name
```

(ii) and type in the other text box:

```
$dia.image
#endpage
```

The result will appear as shown in the figure below.

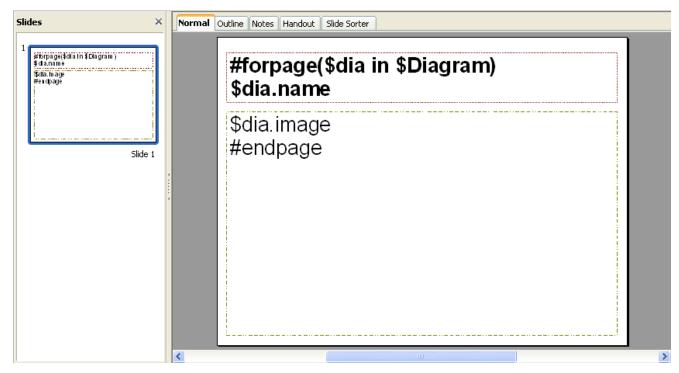

The result of the generated report will appear shown in the figure below.

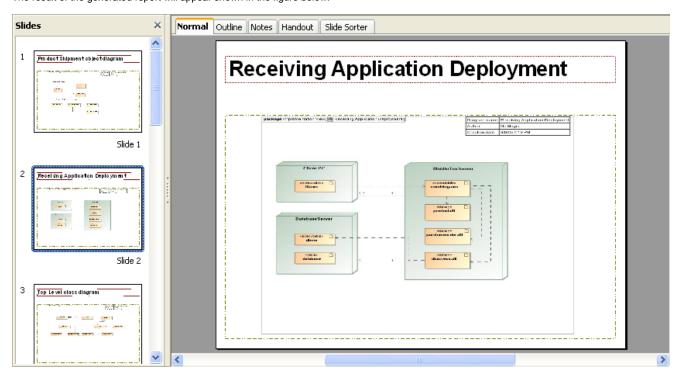